# CMa10w/CMa11w

*Temperatur-/Luftfuchtigkeitsmesser für Innenräume, Wireless M-Bus*

### **EINführung**

Der CMa10w/CMa11w ist ein Temperatur-/ Luftfeuchtigkeitsmesser mit unidirektionaler Wireless-M-

Bus-Datenübertragung zur Verwendung in Innenräumen. Das Produkt ist mit (CMa10w) und ohne (CMa11w) LCD-Anzeige erhältlich.

Nähere Informationen zum Produkt finden Sie auf der Elvaco AB Website unter http://www.elvaco.com.

## **ÜBERBLICK**

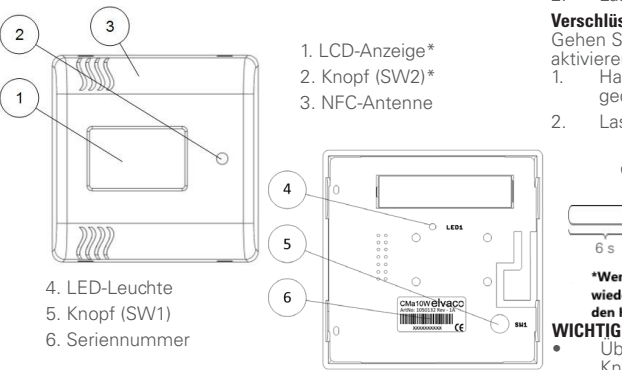

### **MONtage**

Das Gerät wird an den auf der Gehäuserückseite vorgesehenen Löchern an einer Wand befestigt.

### **WICHTIG**

- Montieren Sie das Gerät nicht in der Nähe zusätzlicher Wärmequellen, z. B. Küchenherd, oder an Stellen mit direkter Sonneneinstrahlung.
- Montieren Sie das Gerät mit mind. 1,5 m Abstand vom Boden und mind. 1 m Abstand von der nächsten Heizung.
- Montieren Sie das Gerät nicht an einer Außenwand oder in Türnähe. Achten Sie bei Montage des Geräts über einer Leerrohröffnung darauf, das Rohr abzudichten, um ungünstige Luftströmungen zu vermeiden.
- Montieren Sie das Gerät nicht in einem Stahlschrank oder -gehäuse. Der Signalempfang wird dadurch stark beeinträchtigt.

### **DEMONTAGE**

Um das Gerät abzubauen, führen Sie vorsichtig einen Schraubendreher oben in eines der Löcher am Gehäuseboden ein, siehe Abbildung.

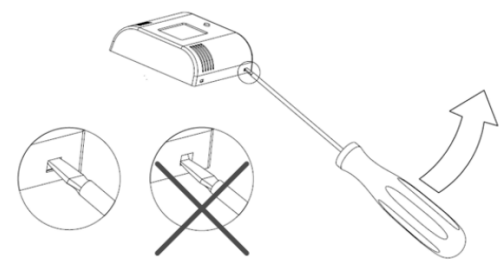

### **WIRELESS-M-BUS**

Bei Lieferung ist der Sensor deaktiviert und die Funkfunktion ausgeschaltet. Das Gerät beginnt mit der Datenübertragung, sobald es aktiviert wird.

### **AKTIVIERUNG**

Das Gerät bietet zwei verschiedene Betriebsarten: verschlüsselter und unverschlüsselter Betrieb. Bitte teilen Sie Ihrem Projektleiter die beste Lösung für Ihr jeweiliges Projekt mit.

### **Unverschlüsselter Betrieb**

Gehen Sie wie folgt vor, um den unverschlüsselten Betrieb zu aktivieren:<br>1 Halte

- Halten Sie den Knopf SW1 (5) 6-11 Sekunden lang gedrückt, bis die LED-Leuchte (4) schnell blinkt.
- 2. Lassen Sie den Knopf SW1 los.

### **Verschlüsselter Betrieb**

Gehen Sie wie folgt vor, um den verschlüsselten Betrieb zu aktivieren:<br>1 Halte

- Halten Sie den Knopf SW1 (5) mind. 13 Sekunden lang gedrückt, bis die LED-Leuchte (4) langsam blinkt.
- 2. Lassen Sie den knopf SW1 los.

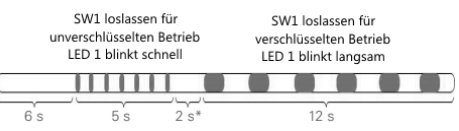

#### \*Wenn Sie den Knopf hier loslassen, geht der CMa10w/CMa11w wieder in den inaktiven Zustand über. Das Gleiche gilt, wenn Sie den Knopf länger als 25 Sekunden gedrückt halten.

Überprüfen Sie, ob das Gerät aktiviert ist, indem Sie den Knopf SW1 drücken. Wenn der verschlüsselte Betrieb eingestellt ist, blinkt die LED-Leuchte (4) fünf Mal, bei unverschlüsseltem Betrieb blinkt sie nur ein Mal.

### **Betrieb**

Nach der Aktivierung sendet das Gerät alle 6 Minuten/180 Sekunden Wireless-M-Bus-Telegramme in der Betriebsart T1. Die Telegramme enthalten Messdaten sowie verschiedene Daten zum Gerätestatus.

### **KONFIGURIEREN VON EINSTELLUNGEN ÜBER DIE LCD-ANZEIGE\***

Der CMa10w hat zwei verschiedene Anzeigemodi: den Standardmodus und den Setup-Modus. Endbenutzer haben nur Zugriff auf den Standardmodus, der die aktuellen Ist-Daten des Messgeräts anzeigt. Der Setup-Modus wird mit dem Knopf SW1 (5) an der Geräterückseite aufgerufen und dient zum Konfigurieren der Einstellungen des Messgeräts. Im Normalbetrieb wird die LCD-Anzeige abgeschaltet, um die Batterie zu schonen.

### **Standardmodus**

Drücken Sie den Knopf SW2 an der Gerätevorderseite, um zur nächsten Seite zu wechseln und um Durchschnitts-, Maximalund Minimalwerte aufzurufen.

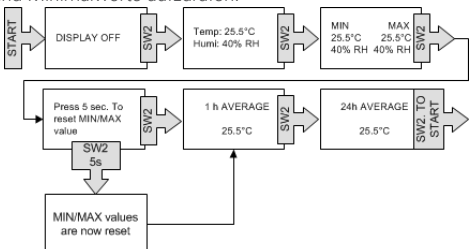

### **Setup-Modus**

Um den Setup-Modus aufzurufen, drücken Sie den Knopf SW1 (5) und halten Sie ihn 5 Sekunden lang gedrückt. Um im Setup-Modus zur nächsten Seite zu wechseln, drücken Sie 2 Sekunden lang den Knopf SW1. Um den Wert eines Felds zu konfigurieren, drücken Sie den Knopf SW2 (2). Gibt es auf einer Seite mehr als einen konfigurierbaren Wert, so drücken Sie den Knopf SW1, um zwischen den Werten zu wechseln. **WICHTIG**

Ob setup lock aktiviert ist, kann der CMa10w/CMa11w nicht wieder entsperren werden.

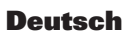

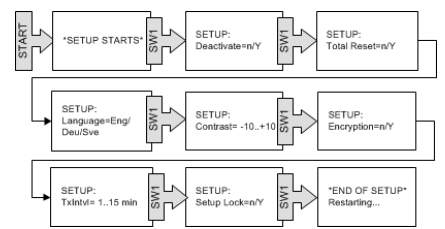

### **KONFIGURIEREN VON EINSTELLUNGEN ÜBER NFC**

Der CMa10w/CMa11w ist mit einem NFC-Modul ausgestattet, über das Einstellungen konfiguriert oder Daten ausgelesen werden können. Nähere Informationen zur Verwendung der NFC-Funktion finden Sie in der Bedienungsanleitung.

### **ZURÜCKSETZEN AUF WERKSEINSTELLUNGEN**

Um den CMa10w auf die Werkseinstellungen zurückzusetzen, rufen Sie den Setup-Modus auf und gehen Sie auf "Total Reset". Wählen Sie "v".

Nachfolgend sind die standardmäßigen Werkseinstellungen des CMa10w und CMa11w aufgeführt.

#### **Standardmäßige Werkseinstellungen**

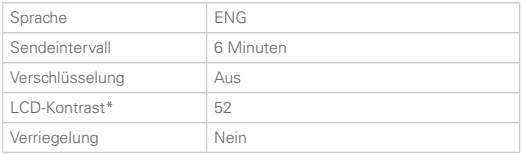

### **Fehlersuche**

#### **Master empfängt keine Telegramme vom Messgerät**

- Bitte Folgendes sicherstellen: Das Messgerät wurde aktiviert.
- Der Master ist an eine Stromversorgung angeschlossen und korrekt konfiguriert.
- Der Master befindet sich in Reichweite des Funksignals.
- Die Masterantenne ist korrekt montiert, sodass eine ideale Empfangsleistung gegeben ist.
- Master und Messgerät verwenden dieselbe Wireless-M-Bus-Betriebsart (T1).
- Das Messgerät wurde nicht in einem Metallschrank oder -gehäuse montiert.
- Das Messgerät wird nicht durch andere Funktechnik gestört.

#### **CMa10w zeigt keine Daten an**

Bitte Folgendes sicherstellen:

- Das Messgerät wurde aktiviert.
- Der Kontrast der LCD-Anzeige ist nicht zu niedrig eingestellt.
- Die Batterie des Messgeräts ist nicht leer. Die Seriennummer zeigt an, wann das Gerät hergestellt wurde. Die Batteriedauer des Messgeräts beträgt bis zu 12 Jahre (je nach Verwendung).

#### **Temperaturwert ist ungenau**

Obwohl der Temperaturmesser normalerweise sehr genau misst, kann es bei ungünstiger Positionierung des Geräts zur unbeabsichtigten Verfälschung des Temperaturmesswerts kommen. Achten Sie bei der Montage des Geräts auf Folgendes:

- • Das Gerät darf nicht in der Nähe von Wärme- oder Kältequellen montiert werden.
- Das Gerät darf nicht an Stellen mit direkter Sonneneinstrahlung montiert werden.
- Das Gerät darf nicht an Stellen mit Lichteinstrahlung eines Scheinwerfers oder Punktstrahlers montiert werden.

### **SICHERHEIT**

Die Garantie deckt keine Schäden an diesem Produkt ab, die dadurch entstanden sind, dass das Gerät nicht entsprechend dieser Anleitung verwendet wurde. Elvaco AB übernimmt keine Haftung für Personen- oder Sachschäden, die dadurch entstanden sind, dass das Gerät nicht entsprechend dieser Anleitung verwendet wurde.

### **Technische daten**

#### **Mechanik**

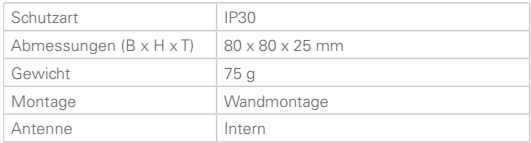

#### **Elektrische Anchlüsse**

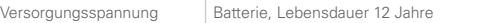

#### **Benutzerschnittstelle**

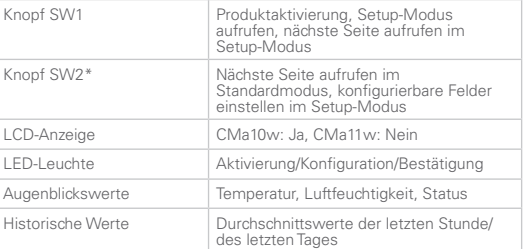

#### **M-Bus-Slave-Schnittstelle**

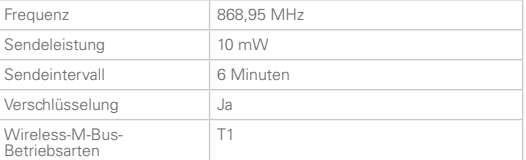

#### **Prüfungen**

EMV EN 61000-6-2, EN 61000-6-3

### **bestellinformationen**

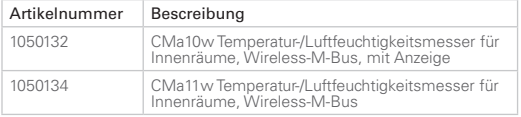

### **Kontakeinformationen**

#### **Technischer Kundendienst Elvaco AB:**

Telefon: +46 300 434300 E-mail: support@elvaco.com Online: www.elvaco.com

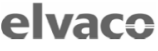

#### **ELL DECLARATION OF CONFORMITY**

This declaration of conformity is issued under the sole responsibility of the manufacturer: Elvaco AB, Teknikgatan 18, S-434 37 Kungsbacka, Sweden.

Product Year of CE-mar<br>CMa10w 2016<br>CMa11w 2016<br>CMa12w 2016 CMa20w 2016

The object(s) of the declaration liste<br>Community harmonization legislation<br>EMC Directive 2014/30/EU<br>Radio Equipment Directive 2014/53,<br> $\frac{1}{2}$ The object(s) of the declaration listed above is in conformity with the relevant surcu<br>rective 2014/53/FU **Bolis 2011/65/EU** 

And are in conformity with the following harmonization standards or other norn

And are in conformity with the following harms<br>documents:  ${\tt RNS3522}$  <br>from the state decomposition of the following respectively. The state<br>of the state of the state of the state of the state of the state<br>of the state of

Kungsbacka, Sweden, 2016-04-16 Jaim Honal

David Vonasek, CEO